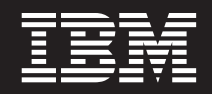

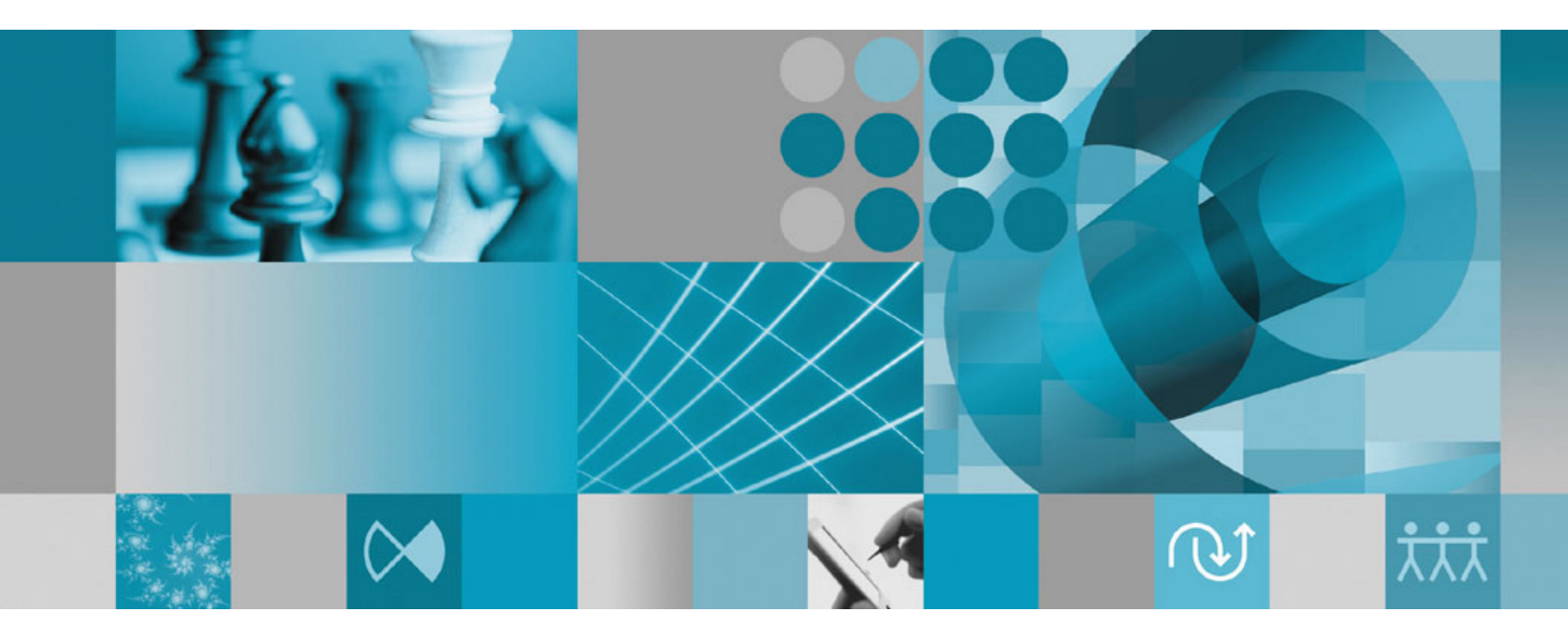

**Suplemento do Guia de Instalação: Instalação e Instrumentação do Data Collection Infrastructure**

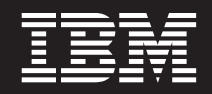

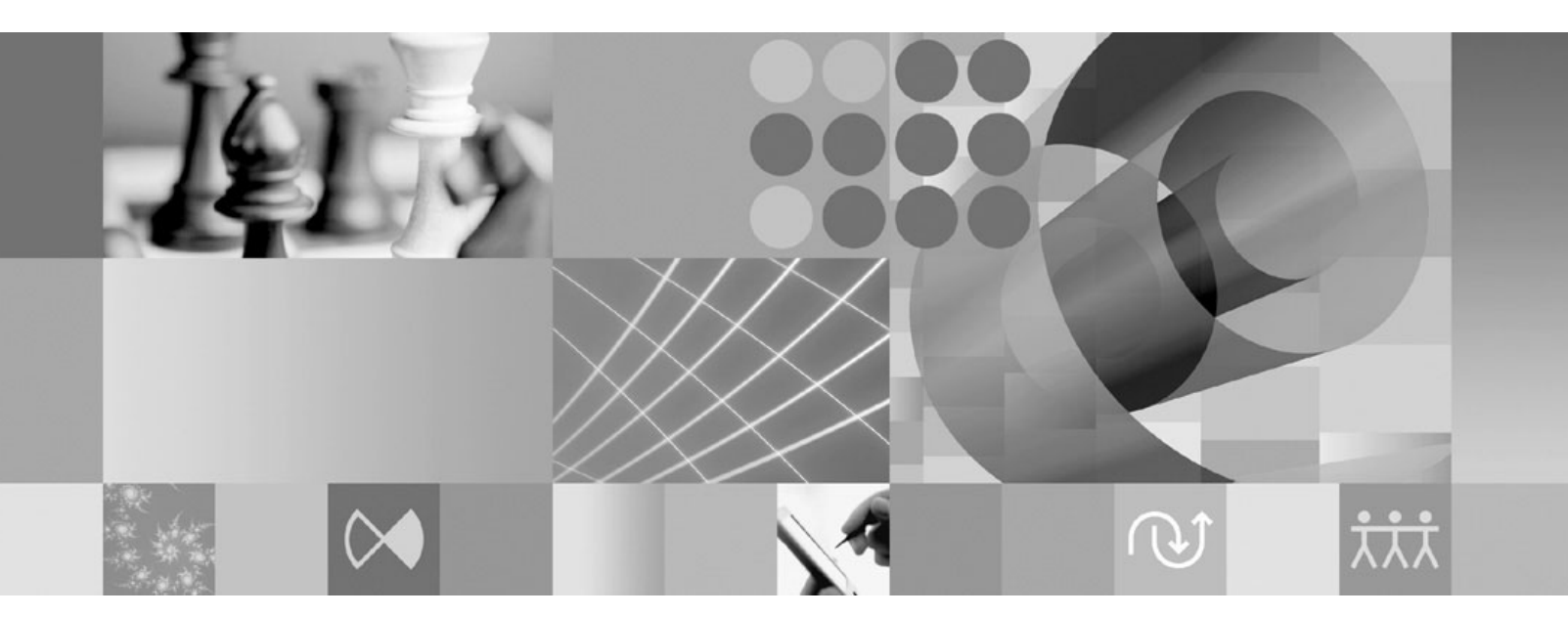

**Suplemento do Guia de Instalação: Instalação e Instrumentação do Data Collection Infrastructure**

#### **Observação**

Antes de utilizar estas informações e o produto suportado por elas, leia as informações em ["Avisos"](#page-22-0) na página 17.

#### **Primeira Edição (Janeiro de 2007)**

Esta edição aplica-se à versão 7.0 do IBM Rational Performance Tester (número de peça 5724-J96) e a todos os releases e modificações subseqüentes até que seja indicado o contrário em novas edições.

**© Copyright International Business Machines Corporation 2007. Todos os direitos reservados.**

# **Índice**

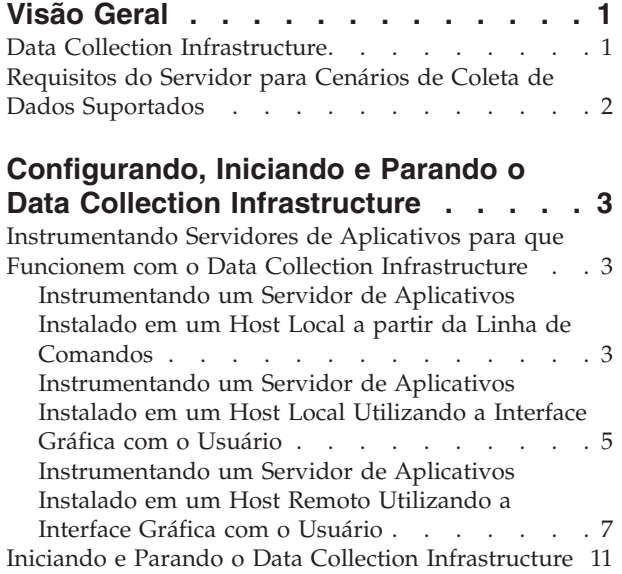

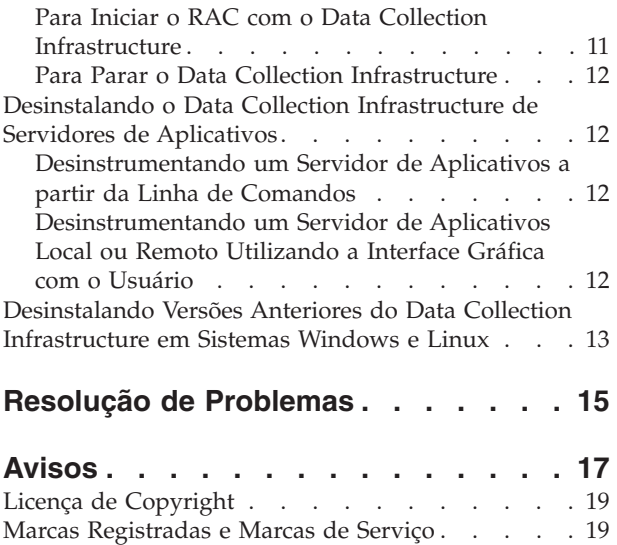

# <span id="page-6-0"></span>**Visão Geral**

Este guia fornece informações sobre os requisitos e procedimentos para instalar e instrumentar o Data Collection Infrastructure que complementa e funciona com o teste de desempenho. Seu propósito é ser um suplemento para o *IBM Rational Performance Tester V7.0: Guia de Instalação*.

### **Data Collection Infrastructure**

O Data Collection Infrastructure é instalado, por padrão, nas estações de trabalho de computadores locais em que você instalou o ambiente de trabalho do IBM Rational Performance Tester, Versão 7.0. Para coletar dados de outros sistemas de computadores utilizados em aplicativos distribuídos, o Data Collection Infrastructure deve estar presente nesses hosts remotos. O Rational Performance Tester Agent, Versão 7.0, deve ser instalado em todos os hosts remotos que serão utilizados em seus aplicativos distribuídos.

O Data Collection Infrastructure foi testado nas seguintes plataformas:

- Microsoft Windows XP Professional (service pack 2) no Intel IA32
- Microsoft Windows 2000 Professional (service pack 4) no Intel IA32
- Microsoft Windows 2000 Advanced Server (service pack 4) no Intel IA32
- Microsoft Windows 2000 Server (service pack 4) no Intel IA32
- v Microsoft Windows Server 2003 Standard Edition (service pack 1) no Intel IA32. Nota: os caminhos de diretório que contêm espaços não são suportados no Windows 2003.
- v Microsoft Windows Server 2003 Enterprise Edition (service pack 1) no Intel IA32. Nota: os caminhos de diretório que contêm espaços não são suportados no Windows 2003.
- Red Hat Enterprise Linux Workstation Versão 4.0 (atualização 1)
- v Red Hat Desktop Versão 4.0 (em execução no modo de 32 bits)
- v SLES (SuSE Linux Enterprise Server) v9 (service pack 2)
- **Nota:** Para sistemas Linux, o recurso TPTP (Test and Performance Tools Platform) Data Collection Engine do Data Collection Infrastructure é compilado utilizando a biblioteca compartilhada libstdc++-libc6.2-2.so.3. Assegure-se de que essa biblioteca compartilhada exista sob o diretório /usr/lib. Se não existir, você deverá instalar o pacote RPM compat-libstdc++ fornecido com a mídia de instalação do sistema operacional.

O Data Collection Infrastructure funciona com a JVM (Java Virtual Machine), Versão 1.5 ou posterior. A seguir estão as versões da JVM em que a coleta de dados foi testada:

- v Linux IA32: J2RE 1.5 IBM construção cxia321411-20040301; J2RE 1.5 IBM. RPT para fornecer detalhes da construção final
- v Windows IA32 J2RE: 1.5 IBM Windows 32 construção cn1411-20040301a; J2RE 1.5 IBM Windows 32; Sun Java(TM) 2 Standard Edition (construção 1.4.2\_04-b05) RPT para fornecer detalhes da construção final

### <span id="page-7-0"></span>**Requisitos do Servidor para Cenários de Coleta de Dados Suportados**

O Data Collection Infrastructure coleta dados de gerenciamento de perfis de desempenho para aplicativos distribuídos e os envia para o ambiente de trabalho do Rational Performance Tester, no qual os dados coletados são visualizados e analisados. Você pode consultar os bancos de dados dos servidores de gerenciamento IBM TMTP (Tivoli Monitoring for Transaction Performance), IBM ITCAM for RTT (Tivoli Composite Application Manager for Response Time Tracking) ou IBM ITCAM para WebSphere (Tivoli Composite Application Manager para WebSphere) para coletar dados de desempenho decorridos para um aplicativo implementado em um ambiente de produção. Com o recurso Análise de Tempo de Resposta do Rational Performance Tester, também é possível monitorar um aplicativo ativo em um ambiente de desenvolvimento e de teste e coletar seus dados em tempo real.

Em um ambiente de produção, é possível coletar dados consultando o banco de dados do servidor de gerenciamento para o seguinte software de gerenciamento de sistemas:

- IBM Tivoli Monitoring for Transaction Performance, Versão 5.3 fix pack 1 (5.3.0.1), em todas as plataformas suportadas. Consulte o guia de instalação do TMTP para obter informações sobre as plataformas e configurações suportadas.
- IBM ITCAM for RTT (Tivoli Composite Application Manager for Response Time Tracking), Versões 6.0 e 6.1, em todas as plataformas suportadas. Consulte o guia de instalação do ITCAM para RTT para obter informações sobre as plataformas e configurações suportadas.
- IBM ITCAM para WebSphere (Tivoli Composite Application Manager para WebSphere), Versões 6.0 e 6.1, em todas as plataformas suportadas. Consulte o guia de instalação do ITCAM para WebSphere para obter informações sobre as plataformas e configurações suportadas.

Para um aplicativo da Web ativo, o Data Collection Infrastructure coleta dados de gerenciamento de perfis de desempenho dos seguintes servidores da Web:

- v IBM WebSphere Application Server, Versão 6.0 e Versão 5.0 e posterior
- IBM WebSphere Application Server, Versão 6.0, integrado
- BEA WebLogic Application Server, Versão 8.1
- v Caso pretenda gerenciar perfis do desempenho de um serviço da Web, você deverá utilizar uma das seguintes versões do WebSphere Application Server, edição Base:
	- Versão 6.0
	- Versão 5.1.1.1 e níveis de serviço posteriores (nenhuma correção é necessária a partir do WAS 5.1.1.1)
	- Versão 5.1.1.0 com correção PQ91494\_Fix.jar
	- Versão 5.1.0.5 com correção PQ89492\_5105\_Fix.jar; níveis de serviço 5.1.0.0 e posterior com correção PQ89492\_510x\_Fix.jar
	- Versão 5.0.2.7 com correção PQ89492\_5027\_Fix.jar; níveis de serviço 5.0.2.0 e posterior com correção PQ89492\_502x\_Fix.jar

Consulte os guias de instalação para obter instruções completas sobre a instalação desses produtos. As instruções de instalação que se seguem incluem informações sobre como configurar esses produtos para utilizá-los com o Data Collection Infrastructure.

# <span id="page-8-0"></span>**Configurando, Iniciando e Parando o Data Collection Infrastructure**

O Data Collection Infrastructure deve ser instalado em qualquer computador ou servidor envolvido na execução do aplicativo que está sendo monitorado, a partir do qual você deseja coletar dados de desempenho. Os servidores de aplicativos devem ser instrumentados nesses computadores para ativar o gerenciamento de perfis do aplicativo. Além disso, as instalações do ambiente de trabalho do Rational Performance Tester incluem uma instalação do Data Collection Infrastructure, que ativa a coleta de dados por meio de testes de desempenho ou planejamentos de teste de carregamento.

# **Instrumentando Servidores de Aplicativos para que Funcionem com o Data Collection Infrastructure**

Para que um servidor de aplicativos envie dados de desempenho corretamente para o Data Collection Infrastructure, é necessário instrumentá-lo corretamente e reiniciá-lo antes de você começar a utilizar a coleta de dados. É possível utilizar tanto uma linha de comandos como a interface gráfica com o usuário para instrumentar os servidores de aplicativos para que funcionem com o Data Collection Infrastructure.

**Nota:** A instrumentação de um WebSphere Application Server, Versão 5, integrado não é suportada.

# **Instrumentando um Servidor de Aplicativos Instalado em um Host Local a partir da Linha de Comandos**

- **Nota:** Assegure-se de que o servidor de aplicativos a ser instrumentado esteja em execução.
- 1. Abra uma linha de comandos e vá para o diretório rpa\_prod sob o diretório de instalação do Data Collection Infrastructure.
- 2. O utilitário de instrumentação é denominado instrumentServer.sh em sistemas Linux e instrumentServer.bat em sistemas Windows. Digite o nome do comando sem argumentos para ver os detalhes da sintaxe do comando.
- 3. Digite o nome do comando com os argumentos desejados para instrumentar um servidor. Consulte os exemplos a seguir.
- 4. Reinicie o servidor de aplicativos.

As alterações terão efeito quando o servidor for reiniciado.

Repita as etapas de instrumentação para cada servidor de aplicativos no sistema de computador envolvido em qualquer coleta de dados dos aplicativos cujos perfis serão gerenciados. Normalmente, haverá somente um servidor de aplicativos, mas é possível ter mais de um no sistema.

#### **Sintaxe e Exemplos de Comandos de Instrumentação na Linha de Comandos**

Para ver a sintaxe do comando instrumentServer, digite o comando sem nenhum argumento a partir do diretório no qual o utilitário de instrumentação está instalado.

- Linux: ./instrumentServer.sh
- Windows: instrumentServer

#### **Exemplos**

Para instrumentar um sistema Linux equipado com um servidor IBM WebSphere Application Server, Versão 5.0 ou posterior, nomeado server1, instalado no diretório /opt/WebSphere/AppServer e nenhuma segurança:

./instrumentServer.sh -install -type IBM -serverName server1 -serverHome /opt/WebSphere/AppServer -serverVersion 5

Para instrumentar um sistema Linux equipado com um servidor IBM WebSphere Application Server, Versão 6.0, nomeado server2, instalado no diretório /opt/WebSphere/AppServer, com o nome do perfil default e a segurança ativada:

./instrumentServer.sh -install -type IBM -serverName server2 -serverHome /opt/WebSphere/AppServer -serverVersion 6 -profileName default -user my\_WAS\_userId -password my\_WAS\_password

Para instrumentar um sistema Linux equipado com um servidor de aplicativos BEA WebLogic (com as especificações indicadas):

```
./instrumentServer.sh -install -type BEA -serverName server1 -serverHome
/opt/bea/weblogic81 -javaHome /opt/bea/jdk141_02 -adminServerHost hostname.xyz.com
-adminServerPort 7001 -user my_BEA_userId -password my_BEA_password
-startScript /opt/bea/weblogic81/mydomain/startManagedWeblogic.sh
```
**Nota:** O servidor WebLogic deve ser iniciado com a JVM incluída com o próprio produto. Além disso, observe que a VM JRockit não é uma JVM suportada. Para servidores WebLogic gerenciados, a variável Java Home (em **Configuração** → **Início Remoto**) deve apontar para a JVM Sun fornecida no WebLogic para que um servidor instrumentado seja iniciado corretamente.

Para instrumentar um sistema Windows equipado com um servidor IBM WebSphere Application Server, Versão 5.0 ou posterior, nomeado my\_Server, instalado em C:\Arquivos de Programas\was5.x, com a segurança ativada:

```
instrumentServer -install -type IBM -serverName my_Server
-serverHome "C:\Arquivos de Programas\was5.x" -user my_WAS_userId
-password my_WAS_password -serverVersion 5
```
Para instrumentar um sistema Windows equipado com um servidor IBM WebSphere Application Server, Versão 6.0, nomeado my\_Server2, instalado em C:\Arquivos de Programas\was6.0, com o nome do perfil default e a segurança ativada:

instrumentServer -install -type IBM -serverName my\_Server2 -serverHome "C:\Arquivos de Programas\was6.0" -user my\_WAS\_userId -password my WAS password -serverVersion 6 -profileName default

Para instrumentar um sistema Windows equipado com um servidor de aplicativos BEA WebLogic (com as especificações indicadas):

<span id="page-10-0"></span>instrumentServer -install -type BEA -serverName server1 -serverHome C:\bea\weblogic81 -javaHome C:\bea\jdk141\_02 -adminServerHost localhost -adminServerPort 7001 -user my\_BEA\_userID -password my\_BEA\_password -startScript C:\bea\weblogic81\mydomain\startManagedWeblogic.cmd

**Nota:** O servidor WebLogic deve ser iniciado com a JVM incluída com o próprio produto. Além disso, observe que a VM JRockit não é uma JVM suportada. Para servidores WebLogic gerenciados, a variável Java Home (em **Configuração** → **Início Remoto**) deve apontar para a JVM Sun fornecida no WebLogic para que um servidor instrumentado seja iniciado corretamente.

### **Instrumentando um Servidor de Aplicativos Instalado em um Host Local Utilizando a Interface Gráfica com o Usuário**

- 1. Se você estiver instrumentando um servidor BEA WebLogic, inicie o servidor. Isso não será necessário ao instrumentar um servidor de aplicativos WebSphere uma vez que o instrumentador baseado na GUI iniciará o servidor automaticamente.
- 2. Clique em **Iniciar** → **Programas** → **IBM Software Development Platform** → **IBM Rational Data Collection Infrastructure Application Server Instrumenter**.
- 3. Instrumente o servidor com os argumentos desejados. Consulte os exemplos a seguir.
- 4. Se você estiver instrumentando um servidor BEA WebLogic, pare e reinicie o servidor. (Essa etapa não será necessária ao instrumentar um servidor de aplicativos WebSphere uma vez que o instrumentador baseado na GUI reiniciará e parará o servidor automaticamente.)

Repita as etapas de instrumentação para cada servidor no sistema envolvido em qualquer coleta de dados dos aplicativos cujos perfis serão gerenciados. Normalmente, haverá somente um servidor de aplicativos, mas é possível ter mais de um no sistema.

#### **Sintaxe e Exemplos de Instrumentação Baseada na GUI**

Para chamar o instrumentador baseado na interface gráfica com o usuário, clique em **Iniciar** → **Programas** → **IBM Software Development Platform** → **IBM Rational Data Collection Infrastructure** → **Application Server Instrumentation**.

#### **Exemplos**

Para instrumentar um sistema Linux equipado com um servidor IBM WebSphere Application Server, Versão 5.0 ou posterior, nomeado server1, instalado no diretório /opt/WebSphere/AppServer e nenhuma segurança:

- 1. Clique em **Incluir Local**.
- 2. Selecione **IBM WebSphere Application Server v5.x** no menu **Tipo**.
- 3. Digite server1 no campo **Nome do Servidor**.
- 4. Digite /opt/WebSphere/AppServer no campo **Início do Servidor**.
- 5. Clique em **OK**.

Para instrumentar um sistema Linux equipado com um servidor WebSphere Application Server, Versão 6.0, nomeado server2, instalado no diretório /opt/WebSphere/AppServer, com o nome do perfil default e a segurança ativada:

1. Clique em **Incluir Local**.

- 2. Selecione **IBM WebSphere Application Server v6.x** no menu **Tipo**.
- 3. Digite default no campo **Nome do Perfil**.
- 4. Digite server2 no campo **Nome do Servidor**.
- 5. Digite /opt/WebSphere/AppServer no campo **Início do Servidor**.
- 6. Selecione a caixa de opções **Requer Segurança Global**.
- 7. Digite my\_WAS\_userId no campo **Usuário**.
- 8. Digite my\_WAS\_password no campo **Senha**.
- 9. Clique em **OK**.

Para instrumentar um sistema Linux equipado com um servidor de aplicativos BEA WebLogic nomeado server1, instalado no diretório /opt/bea/weblogic81, com o Início do Java /opt/bea/jdk15, host do servidor administrativo hostname.xyz.com, porta do servidor administrativo 7001 e arquivo de script de início /opt/bea/weblogic81/mydomain/startManagedWeblogic.sh:

- 1. Inicie o servidor WebLogic.
	- **Nota:** O servidor WebLogic deve ser iniciado com a JVM incluída com o próprio produto. Além disso, observe que a VM JRockit não é uma JVM suportada. Para servidores WebLogic gerenciados, a variável Java Home (em **Configuração** → **Início Remoto**) deve apontar para a JVM Sun fornecida com o WebLogic para que um servidor instrumentado seja iniciado corretamente.
- 2. Clique em **Incluir Local**.
- 3. Selecione **BEA WebLogic Application Server v8.x** no menu **Tipo**.
- 4. Digite server1 no campo **Nome do Servidor**.
- 5. Digite /opt/bea/weblogic81 no campo **Início do Servidor**.
- 6. Digite /opt/bea/jdk15 no campo **Início do Java**.
- 7. Digite hostname.xyz.com no campo **Host do Servidor Administrativo**.
- 8. Digite 7001 no campo **Porta do Servidor Administrativo**
- 9. Digite my\_BEA\_userId no campo **Usuário**.
- 10. Digite my\_BEA\_password no campo **Senha**.
- 11. Selecione a caixa de opções **Um script inicia este servidor**.
- 12. Digite /opt/bea/weblogic81/mydomain/startManagedWeblogic.sh no campo **Arquivo de Script**.
- 13. Clique em **OK**.
- 14. Pare e reinicie o servidor.

Para instrumentar um sistema Windows equipado com um servidor WebSphere Application Server, Versão 5.0 ou posterior, nomeado my\_Server, instalado em C:\Arquivos de Programas\was5.x, com a segurança ativada:

- 1. Clique em **Incluir Local**.
- 2. Selecione **IBM WebSphere Application Server v5.x** no menu **Tipo**.
- 3. Digite my\_Server no campo **Nome do Servidor**.
- 4. Digite C:\Arquivos de Programas\was5.x no campo **Início do Servidor**.
- 5. Selecione a caixa de opções **Requer Segurança Global**.
- 6. Digite my\_WAS\_userId no campo **Usuário**.
- 7. Digite my\_WAS\_password no campo **Senha**.
- 8. Clique em **OK**.

<span id="page-12-0"></span>Para instrumentar um sistema Windows equipado com um servidor WebSphere Application Server, Versão 6.0, nomeado my\_Server2, instalado no C:\Arquivos de Programas\was6.0, com o nome do perfil default e a segurança ativada:

- 1. Clique em **Incluir Local**.
- 2. Selecione **IBM WebSphere Application Server v6.x** no menu **Tipo**.
- 3. Digite default no campo **Nome do Perfil**.
- 4. Digite my\_Server2 no campo **Nome do Servidor**.
- 5. Digite C:\Arquivos de Programas\was6.0 no campo **Início do Servidor**.
- 6. Selecione a caixa de opções **Requer Segurança Global**.
- 7. Digite my\_WAS\_userId no campo **Usuário**.
- 8. Digite my\_WAS\_password no campo **Senha**.
- 9. Clique em **OK**.

Para instrumentar um sistema Windows equipado com um servidor de aplicativos BEA WebLogic nomeado server1, instalado no diretório C:\bea\weblogic81, Java home C:\bea\jdk15, host do servidor administrativo localhost, porta do servidor administrativo 7001 e arquivo de script de início C:\bea\weblogic81\mydomain\ startManagedWeblogic.cmd:

- 1. Inicie o servidor WebLogic.
	- **Nota:** O servidor WebLogic deve ser iniciado com a JVM incluída com o próprio produto. Além disso, observe que a VM JRockit não é uma JVM suportada. Para servidores WebLogic gerenciados, a variável Java Home (em **Configuração** → **Início Remoto**) deve apontar para a JVM Sun fornecida com o WebLogic para que um servidor instrumentado seja iniciado corretamente.
- 2. Clique em **Incluir Local**.
- 3. Selecione **BEA WebLogic Application Server v8.x** no menu **Tipo**
- 4. Digite server1 no campo Nome do Servidor.
- 5. Digite C:\bea\weblogic81 no campo **Início do Servidor**.
- 6. Digite C:\bea\jdk15 no campo **Início do Java**.
- 7. Digite **localhost** no campo **Host do Servidor Administrativo**.
- 8. Digite 7001 no campo **Porta do Servidor Administrativo**.
- 9. Digite my\_BEA\_userId no campo **Usuário**.
- 10. Digite my\_BEA\_password no campo **Senha**.
- 11. Selecione a caixa de opções **Um script inicia este servidor**.
- 12. Digite C:\bea\weblogic81\mydomain\startManagedWeblogic.cmd no campo **Script**.
- 13. Clique em **OK**.
- 14. Pare e reinicie o servidor

### **Instrumentando um Servidor de Aplicativos Instalado em um Host Remoto Utilizando a Interface Gráfica com o Usuário**

O instrumentador baseado na interface gráfica com o usuário permite instrumentar servidores de aplicativos em múltiplos hosts remotos a partir de sua estação de trabalho. Você deve primeiro assegurar que o Rational Performance Tester Agent, Versão 7.0, esteja instalado em cada host remoto. Consulte o *IBM Rational Performance Tester V7.0: Guia de Instalação* para obter informações adicionais.

Também é necessário ter um servidor de shell seguro instalado em cada host (servidor ssh do Linux ou cygwin para sistemas Windows).

Para instrumentar um host remoto:

- 1. Clique em **Iniciar** → **Programas** → **IBM Software Development Platform** → **IBM Rational Data Collection Infrastructure** → **Application Server Instrumenter**.
- 2. Instrumente o servidor com os argumentos desejados. Consulte os exemplos a seguir.

Repita as etapas de instrumentação para cada servidor no host remoto envolvido em qualquer coleta de dados dos aplicativos cujos perfis serão gerenciados e para cada host remoto com um servidor de aplicativos que requer instrumentação. Normalmente, haverá somente um servidor de aplicativos, mas é possível ter mais de um no servidor host.

#### **Sintaxe e Exemplos de Instrumentação Baseada na GUI de Servidores de Aplicativos Remotos**

Para chamar o instrumentador baseado na interface gráfica com o usuário, clique em **Iniciar** → **Programas** → **IBM Software Development Platform** → **IBM Rational Data Collection Infrastructure** → **Application Server Instrumenter**.

#### **Exemplos**

Para instrumentar um host Linux remoto, nomeado linux1, equipado com um servidor IBM WebSphere Application Server, Versão 5.0 ou posterior, nomeado server1, instalado no diretório /opt/WebSphere/AppServer e nenhuma segurança:

- 1. Clique em **Incluir Remoto**.
- 2. Preencha a guia **Servidor de Aplicativos**:
	- v Selecione **IBM WebSphere Application Server v5.x** no menu **Tipo**.
	- v Digite server1 no campo **Nome do Servidor**.
	- v Digite /opt/WebSphere/AppServer como o campo **Início do Servidor**.
- 3. Preencha a guia **Conexão**:
	- v Digite linux1 no campo **Host**.
	- v Digite SSH\_linux1\_userId no campo **Usuário**.
	- v Digite SSH\_linux1\_password no campo **Senha**.
- 4. Clique em **OK**.

Para instrumentar um host Linux remoto, nomeado linux2, equipado com um servidor IBM WebSphere Application Server, Versão 6.0, nomeado server2, instalado no diretório /opt/WebSphere/AppServer, com o nome do perfil default e a segurança ativada:

- 1. Clique em **Incluir Remoto**.
- 2. Preencha a guia **Servidor de Aplicativos**:
	- v Selecione **IBM WebSphere Application Server v6.x** no menu **Tipo**
	- v Digite default no campo **Nome do Perfil**.
	- v Digite server2 no campo **Nome do Servidor**.
	- v Digite /opt/WebSphere/AppServer no campo **Início do Servidor**.
	- v Selecione a caixa de opções **Requer Segurança Global**.
	- v Digite my\_WAS\_userID no campo **Usuário**.
	- v Digite my\_WAS\_password no campo **Senha**.
- v Selecione ou limpe a caixa de opções **Salvar Senha**, dependendo de suas preferências.
- 3. Preencha a guia **Conexão**:
	- v Digite linux2 no campo **Host**.
	- v Digite SSH\_linux2\_userId no campo **Usuário**.
	- v Digite SSH\_linux2\_password no campo **Senha**.
- 4. Preencha a guia **Avançado**:
	- v Digite as informações sobre autenticação do RSA/DSA.
	- v Forneça as Opções conforme necessário.
- 5. Clique em **OK**.

Para instrumentar um host Linux remoto, nomeado linux3, equipado com um servidor de aplicativos BEA WebLogic nomeado server1, instalado no diretório /opt/bea/weblogic81, Java home /opt/bea/jdk15, host do servidor administrativo hostname.xyz.com, porta do servidor administrativo 7001 e arquivo de script de início /opt/bea/weblogic81/mydomain/startManagedWeblogic.sh:

- 1. Inicie o servidor WebLogic.
	- **Nota:** O servidor WebLogic deve ser iniciado com a JVM incluída com o próprio produto. Além disso, observe que a VM JRockit não é uma JVM suportada. Para servidores WebLogic gerenciados, a variável Java Home (em **Configuração** → **Início Remoto**) deve apontar para a JVM Sun fornecida com o WebLogic para que um servidor instrumentado seja iniciado corretamente.
- 2. Clique em **Incluir Remoto**.
- 3. Preencha a guia **Servidor de Aplicativos**:
	- v Selecione **BEA WebLogic Application Server v8.x** no menu **Tipo**
	- v Digite server1 no campo **Nome do Servidor**.
	- v Digite /opt/bea/weblogic81 no campo **Início do Servidor**.
	- v Digite /opt/bea/jdk15 no campo **Início do Java**.
	- v Digite hostname.xyz.com no campo **Host do Servidor Administrativo**.
	- v Digite 7001 no campo **Porta do Servidor Administrativo**.
	- v Digite my\_BEA\_userId no campo **Usuário**.
	- v Digite my\_BEA\_password no campo **Senha**.
	- v Selecione a caixa de opções **Um script inicia este servidor**.
	- v Digite /opt/bea/weblogic81/mydomain/startManagedWeblogic.sh no campo **Script**.
- 4. Preencha a guia **Conexão**:
	- v Digite linux3 no campo **Host**.
	- v Digite SSH\_linux3\_userId no campo **Usuário**.
	- v Digite SSH\_linux3\_password no campo **Senha**.
- 5. Clique em **OK**.
- 6. Pare e reinicie o servidor.

Para instrumentar um host Windows remoto nomeado windows1, equipado com um servidor IBM WebSphere Application Server, Versão 5.0 ou posterior, nomeado my\_Server, instalado em C:\Arquivos de Programas\was5.x e a segurança ativada:

- 1. Clique em **Incluir Remoto**.
- 2. Preencha a guia **Servidor de Aplicativos**:
- v Selecione **IBM WebSphere Application Server v5.x** no menu **Tipo**.
- v Digite my\_Server no campo **Nome do Servidor**.
- v Digite C:\Arquivos de Programas\was5.x no campo **Início do Servidor**.
- v Selecione a caixa de opções **Requer Segurança Global**.
- v Digite my\_WAS\_userId no campo **Usuário**.
- v Digite my\_WAS\_password no campo **Senha**.
- 3. Preencha a guia **Conexão**:
	- v Digite windows1 no campo **Host**.
	- v Digite SSH\_windows1\_userId no campo **Usuário**.
	- v Digite SSH\_windows1\_password no campo **Senha**.
- 4. Clique em **OK**.

Para instrumentar um host Windows remoto nomeado windows2, equipado com um servidor IBM WebSphere Application Server, Versão 6.0, nomeado my\_Server2, instalado em C:\Arquivos de Programas\was6.0, com o nome do perfil default e a segurança ativada:

- 1. Clique em **Incluir Remoto**.
- 2. Preencha a guia **Servidor de Aplicativos**:
	- v Selecione **IBM WebSphere Application Server v6.x** no menu **Tipo**.
	- v Digite default no campo **Nome do Perfil**.
	- v Digite my\_Server2 no campo **Nome do Servidor**.
	- v Digite C:\Arquivos de Programas\was6.0 no campo **Início do Servidor**.
	- v Selecione a caixa de opções **Requer Segurança Global**.
	- v Digite my\_WAS\_userId no campo **Usuário**.
	- v Digite my\_WAS\_password no campo **Senha**.
- 3. Preencha a guia **Conexão**:
	- v Digite windows2 no campo **Host**.
	- v Digite SSH\_windows2\_userId no campo **Usuário**.
	- v Digite SSH\_windows2\_password no campo **Senha**.
- 4. Clique em **OK**.

Para instrumentar um host Windows remoto nomeado windows1, equipado com um servidor de aplicativos BEA WebLogic nomeado server1, instalado no diretório C:\bea\weblogic81, Java home C:\bea\jdk15, host do servidor administrativo localhost, porta do servidor administrativo 7001 e arquivo de script de início C:\bea\weblogic81\mydomain\startManagedWeblogic.cmd:

- 1. Inicie o servidor WebLogic.
	- **Nota:** O servidor WebLogic deve ser iniciado com a JVM incluída com o próprio produto. Além disso, observe que a VM JRockit não é uma JVM suportada. Para servidores WebLogic gerenciados, a variável Java Home (em **Configuração** → **Início Remoto**) deve apontar para a JVM Sun fornecida com o WebLogic para que um servidor instrumentado seja iniciado corretamente.
- 2. Clique em **Incluir Remoto**.
- 3. Preencha a guia **Servidor de Aplicativos**:
	- v Selecione **BEA WebLogic Application Server v8.x** no menu **Tipo**.
	- v Digite server1 no campo **Nome do Servidor**.
- <span id="page-16-0"></span>v Digite C:\bea\weblogic81 no campo **Início do Servidor**.
- v Digite C:\bea\jdk15 no campo **Início do Java**.
- v Digite localhost no campo **Host do Servidor Administrativo**.
- v Digite 7001 no campo **Porta do Servidor Administrativo**.
- v Digite my\_BEA\_userId no campo **Usuário**.
- v Digite my\_BEA\_password no campo **Senha**.
- v Selecione a caixa de opções **Um script inicia este servidor**.
- Digite C:\bea\weblogic81\mydomain\startManagedWeblogic.cmd no campo **Script**.
- 4. Preencha a guia **Conexão**:
	- v Digite windows1 no campo **Host**.
	- v Digite SSH\_windows1\_userId no campo **Usuário**.
	- v Digite SSH\_windows1\_password no campo **Senha**.
- 5. Clique em **OK**.
- 6. Pare e reinicie o servidor.

### **Iniciando e Parando o Data Collection Infrastructure**

É necessário iniciar o Data Collection Infrastructure para que seja possível coletar dados de desempenho dos aplicativos e testes em execução. Além disso, existem dois tipos de controladores de agentes: IAC (Integrated Agent Controller) e RAC (Rational Agent Controller). O IAC não funcionará com o Data Collection Infrastructure. Portanto, você deve utilizar o RAC com o Data Collection Infrastructure.

### **Para Iniciar o RAC com o Data Collection Infrastructure**

- 1. Saia de quaisquer instâncias em execução do ambiente de trabalho do Rational Performance Tester, Versão 7.0.
- 2. Inicie o Agent Controller:
	- v Em um sistema Windows, inicie o Agent Controller como um serviço.
	- v Em um sistema não-Windows, altere seu diretório de trabalho para o subdiretório /bin no diretório de instalação do AgentController e digite ./RAStart.sh em uma linha de comandos.
- 3. Inicie o Data Collection Infrastructure:
	- v Em um sistema Windows, clique em **Iniciar** → **Programas** → **IBM Software Development Platform** → **IBM Rational Data Collection Infrastructure** → **Iniciar Monitoramento**.
	- v Em um sistema Linux, no menu Iniciar, clique em **Aplicativos** → **Ferramentas do Sistema** → **Iniciar Monitoramento**.
	- v Em outras plataformas, altere seu diretório de trabalho para o subdiretório rpa\_prod/rpa\_comp no diretório de instalação do DCI e digite ./startDCI.sh em uma linha de comandos.
- 4. Inicie o servidor de aplicativos da Web.
	- **Nota:** Para coletar dados de serviços da Web no WebSphere Application Server, você deve iniciar o Data Collection Infrastructure antes de iniciar o Websphere Application Server. Caso contrário, os dados do serviço da Web podem não ser coletados.
- 5. Inicie o Rational Performance Tester, Versão 7.0.

### <span id="page-17-0"></span>**Para Parar o Data Collection Infrastructure**

- 1. Em um sistema Windows, clique em **Iniciar** → **Programas** → **IBM Software Development Platform** → **IBM Rational Data Collection Infrastructure** → **Parar Monitoramento**.
- 2. Em um sistema Linux, no menu Iniciar, clique em **Aplicativos** → **Ferramentas de Sistemas** → **Parar Monitoramento**.
- 3. Em outras plataforma, altere seu diretório de trabalho para o subdiretório rpa\_prod/rpa\_comp no diretório de instalação do DCI. Em uma linha de comandos, digite ./stopDCI.sh.

# **Desinstalando o Data Collection Infrastructure de Servidores de Aplicativos**

Antes de desinstalar o Data Collection Infrastructure, você deve desinstrumentar todos os servidores de aplicativos que foram instrumentados para funcionar com ele. Um servidor de aplicativos pode ser desinstrumentado a partir da linha de comandos ou de uma interface gráfica com o usuário.

### **Desinstrumentando um Servidor de Aplicativos a partir da Linha de Comandos**

- 1. Abra uma linha de comandos e abra o diretório rpa\_prod no diretório de instalação do Data Collection Infrastructure.
- 2. O utilitário de instrumentação, que também é utilizado para desinstrumentar os servidores, é chamado de instrumentServer.sh (instrumentServer.bat em um sistema Windows). Digite o comando sem argumentos para ver os detalhes da sintaxe.
- 3. Digite o nome do comando com o argumento -uninstall e todos os outros argumentos que você utilizou para instrumentar o servidor originalmente. Por exemplo, no Windows, para desinstalar uma instância do servidor IBM WebSphere Application Server, Versão 5.1, nomeada my\_Server, instalada em C:\Arquivos de Programas\was5.1, com a segurança ativada, digite o seguinte comando e os argumentos: instrumentServer -uninstall -type IBM -serverName my\_Server -serverHome ″C:\Arquivos de Programas\was5.1″ -user my\_WAS\_userId -password my\_WAS\_password -serverVersion 5. Consulte Exemplos de Instrumentação para obter exemplos de outros argumentos de instrumentação originais. Nota: todos os servidores instrumentados são listados no arquivo, InstrumentationRegistry.xml. Importante: se você tiver desinstalado o servidor ou removido a instância do servidor sem desinstrumentá-lo, o utilitário instrumentServer não reconhecerá a ausência e será incapaz de contactá-lo para desinstrumentá-lo. Isso bloqueará o processo de desinstalação para o Data Collection Infrastructure.
- 4. Reinicie o servidor.

Repita as etapas de desinstrumentação para cada servidor que tenha sido instrumentado para coleta de dados. Após a conclusão, o arquivo InstrumentationRegistry.xml ficará vazio. Você pode prosseguir com a desinstalação do Data Collection Infrastucture.

# **Desinstrumentando um Servidor de Aplicativos Local ou Remoto Utilizando a Interface Gráfica com o Usuário**

1. Clique em **Iniciar** → **Programas** → **IBM Software Development Platform** → **IBM Rational Data Collection Infrastructure** → **Application Server Instrumenter**.

- 2. Realce o servidor que você deseja desinstrumentar.
- 3. Clique em **Remover**.
- 4. Reinicie o servidor.

# <span id="page-18-0"></span>**Desinstalando Versões Anteriores do Data Collection Infrastructure em Sistemas Windows e Linux**

Para desinstalar versões anteriores do Data Collection Infrastructure, utilize o gerenciador de instalação do sistema operacional. Por exemplo, em um sistema Windows, utilize **Adicionar ou Remover Programas** no **Painel de Controle**. Localize e remova o programa IBM Rational Data Collection Infrastructure, Versão 6.0 ou posterior.

Se o sistema operacional não tiver um gerenciador de instalação, desinstale o Data Collection Infrastructure desta maneira:

- 1. Pare o Data Collection Infrastructure.
- 2. Vá para o subdiretório dci\_prod/\_uninst no diretório de instalação do Data Collection Infrastructure.
- 3. Execute ./uninstall.bin.
- 4. Siga as instruções no assistente.
- **Nota:** Se você desinstalar o Data Collection Infrastructure em um computador que também inclua um produto Rational Software Development Platform, como o Rational Application Developer, Versão 6.0 ou posterior, ou o Rational Software Architect, Versão 6.0 ou posterior, ele removerá o Agent Controller ou o componente de coleta de dados que foi instalado por esse produto. Se desejar utilizar o Agent Controller ou a coleta de dados com esse produto depois de ter desinstalado a versão anterior do Data Collection Infrastructure, você também precisará fazer upgrade desse produto para a versão 7.0.

# <span id="page-20-0"></span>**Resolução de Problemas**

Se você tiver problemas ao desinstalar versões anteriores do Data Collection Infrastructure, assegure-se de que os agentes tenham sido parados antes de tentar desinstalar.

Consulte Exemplos de Instrumentação para obter exemplos de outros argumentos de instrumentação originais.

- **Nota:** Todos os servidores instrumentados são listados no arquivo, InstrumentationRegistry.xml.
- **Nota:** Se você tiver desinstalado o servidor ou removido a instância do servidor sem desinstrumentá-lo, o utilitário instrumentServer não reconhecerá a ausência e será incapaz de contactá-lo para desinstrumentá-lo. Isso bloqueará o processo de desinstalação para o Data Collection Infrastructure.

Se, após a desinstalação do Data Collection Infrastructure, o WebSphere Application Server não mais for iniciado, você poderá corrigir isso executando as seguintes etapas:

- 1. Abra o arquivo, server.xml em <instalação\_do\_was>/config/cells/<*célula*>/ nodes/<*nó*>/servers/<*servidor*>/ (<*servidor*> é provavelmente server1 e <*célula*> e <*nó*> são provavelmente o nome do sistema).
- 2. Localize a seguinte linha: genericJvmArgs="<*algum conjunto de cadeias*>".
- 3. Substitua isso por uma cadeia vazia: genericJvmArgs="".

Inicie o servidor de aplicativos.

# <span id="page-22-0"></span>**Avisos**

© Copyright IBM Corporation 2000, 2007.

A Documentação XDoclet incluída neste produto IBM é utilizada com permissão e está protegida pela seguinte declaração de atribuição de copyright: Copyright © 2000-2004, XDoclet Team. Todos os direitos reservados.

Direitos Restritos aos Usuários do Governo dos Estados Unidos - Uso, duplicação ou divulgação restritos pelo documento GSA ADP Schedule Contract com a IBM Corp.

Estas informações foram desenvolvidas para os produtos e serviços oferecidos nos Estados Unidos. É possível que a IBM não ofereça os produtos, serviços ou recursos discutidos nesta documentação em outros países. Consulte seu representante IBM local, para obter informações sobre produtos e serviços disponíveis atualmente em sua área. Qualquer referência a produtos, programas ou serviços IBM não significa que apenas produtos, programas ou serviços IBM possam ser utilizados. Qualquer produto, programa ou serviço funcionalmente equivalente, que não infrinja nenhum direito de propriedade intelectual da IBM, poderá ser utilizado como alternativa. Entretanto, a avaliação e verificação da operação de qualquer produto, programa ou serviço não-IBM são de responsabilidade do Cliente.

A IBM pode ter patentes ou solicitações de patentes pendentes relativas a assuntos tratados nesta documentação. O fornecimento desta documentação não concede ao Cliente nenhuma licença para tais patentes. Pedidos de licença devem ser enviados, por escrito, para:

Gerência de Relações Comerciais e Industriais da IBM Brasil Av. Pasteur, 138-146 Botafogo Rio de Janeiro, RJ CEP: 22290-240

Para pedidos de licenças com relação a informações sobre DBCS (Conjunto de Caracteres de Byte Duplo), entre em contato com o Departamento de Propriedade Intelectual da IBM em seu país ou envie pedidos, por escrito para:

IBM World Trade Asia Corporation Licensing 2-31 Roppongi 3-chome, Minato-ku Tokyo 106, Japan

O parágrafo a seguir não se aplica ao Reino Unido ou a nenhum país em que tais disposições não estejam de acordo com a legislação local: A INTERNATIONAL BUSINESS MACHINES CORPORATION FORNECE ESTA PUBLICAÇÃO ″NO ESTADO EM QUE SE ENCONTRA″ SEM GARANTIA DE NENHUM TIPO, SEJA EXPRESSA OU IMPLÍCITA, INCLUINDO, MAS NÃO SE LIMITANDO ÀS GARANTIAS IMPLÍCITAS DE MERCADO OU DE ADEQUAÇÃO A UM DETERMINADO PROPÓSITO. Alguns países não permitem a exclusão de garantias explícitas ou implícitas em certas transações; portanto, esta disposição pode não se aplicar ao Cliente.

Estas informações podem incluir imprecisões técnicas ou erros tipográficos. Periodicamente, são feitas alterações nas informações aqui contidas; tais alterações serão incorporadas em futuras edições desta publicação. A IBM pode, a qualquer momento, aperfeiçoar e/ou alterar os produtos e/ou programas descritos nesta publicação, sem aviso prévio.

Referências nestas informações a Web sites não-IBM são fornecidas apenas por conveniência e não representam de forma alguma um endosso a estes Web sites. Os materiais e esses Web sites não fazem parte dos materiais deste produto IBM e o uso desses Web sites deve ser feito por sua conta e risco. Licenciados deste programa que desejam obter informações sobre este assunto com objetivo de permitir: (i) a troca de informações entre programas criados independentemente e outros programas (incluindo este) e (ii) a utilização mútua das informações trocadas, devem entrar em contato com:

Gerência de Relações Comerciais e Industriais da IBM Brasil Av. Pasteur, 138-146 Botafogo Rio de Janeiro, RJ CEP: 22290-240

Essas informações podem estar disponíveis, sujeitas a termos e condições apropriadas, incluindo, em alguns casos, o pagamento de uma taxa.

O programa licenciado descrito nesta publicação e todo o material licenciado disponível são fornecidos pela IBM sob os termos do Contrato com o Cliente IBM, do Contrato de Licença do Programa Internacional IBM ou de qualquer outro contrato equivalente.

Todos os dados de desempenho aqui contidos foram determinados em um ambiente controlado. Portanto, os resultados obtidos em outros ambientes operacionais poderão variar significativamente. Algumas medidas podem ter sido tomadas em sistemas de nível de desenvolvimento e não há garantia de que essas medidas serão as mesmas em sistemas geralmente disponíveis. Além disso, algumas medidas podem ter sido estimadas através de extrapolação. Os resultados reais podem ser diferentes. Os usuários deste documento devem verificar os dados aplicáveis em seu ambiente específico.

As informações referentes a produtos não-IBM foram obtidas com os fornecedores desses produtos, anúncios publicados ou outras fontes de publicidade disponíveis. A IBM não testou estes produtos e não pode confirmar a precisão de desempenho, compatibilidade ou qualquer outra reivindicação relacionada a produtos de terceiros. Dúvidas sobre os recursos de produtos não-IBM devem ser encaminhadas diretamente a seus fornecedores.

Todas as declarações relacionadas aos objetivos e intenções futuras da IBM estão sujeitas a alterações ou cancelamento sem aviso prévio e representam apenas metas e objetivos.

Estas informações contêm exemplos de dados e relatórios utilizados nas operações diárias de negócios. Para ilustrá-los o mais completamente possível, os exemplos podem incluir nomes de pessoas, empresas, marcas e produtos. Todos estes nomes são fictícios e qualquer semelhança com nomes e endereços utilizados por uma empresa real é mera coincidência.

# <span id="page-24-0"></span>**Licença de Copyright**

Estas informações contêm programas de aplicativos de amostra na linguagem fonte, ilustrando as técnicas de programação em diversas plataformas operacionais. Você pode copiar, modificar e distribuir esses programas de exemplo sem a necessidade de pagar à IBM, com objetivos de desenvolvimento, utilização, marketing ou distribuição de programas aplicativos em conformidade com a interface de programação de aplicativo para a plataforma operacional para a qual os programas de exemplo são criados. Esses exemplos não foram testados completamente em todas as condições.Portanto, a IBM não pode garantir ou implicar a confiabilidade, manutenção ou a função desses programas.

Cada cópia ou parte desses programas de amostra ou qualquer trabalho derivado, deve incluir um aviso de copyright com os dizeres:

© (nome da empresa) (ano). Partes deste código são derivadas dos Programas de exemplo da IBM Corp. © Copyright IBM Corp. 2000 2007.

### **Marcas Registradas e Marcas de Serviço**

Consulte www.ibm.com/legal/copytrade.shtml.

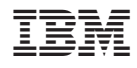

Impresso em Brazil

G517-8942-00

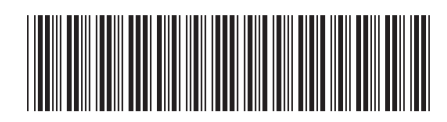